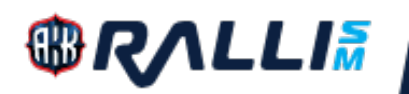

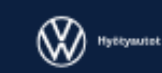

# *GPS Safety Tracking - User's Manual*

In FRC events all cars will be equipped with a GPS safety tracking device, run by AKK Sports with Traxmeet. Tracking is done using the equipment and the installed application. Below you can find the main features and operation instructions, installation instructions have been given separately.

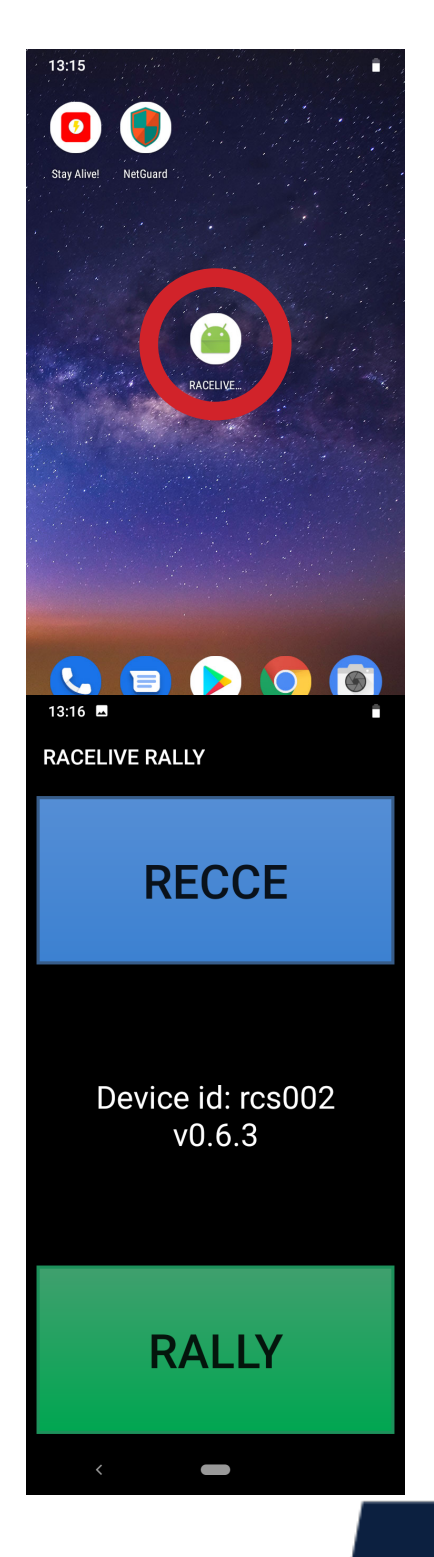

#### *Opening Screen*

When the device opens, start the RaceLive application from the icon circled with red in the picture.

You may need to swipe to the left to access this desktop page.

When the application opens, you choose reconnaissance tracking (RE-CCE) or RALLY tracking.

*V3 - 20200131*

rallism.fi

rallism CRalliSM (O) rallinsmsarja

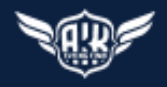

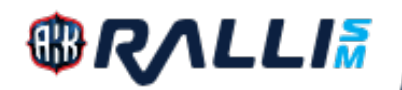

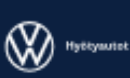

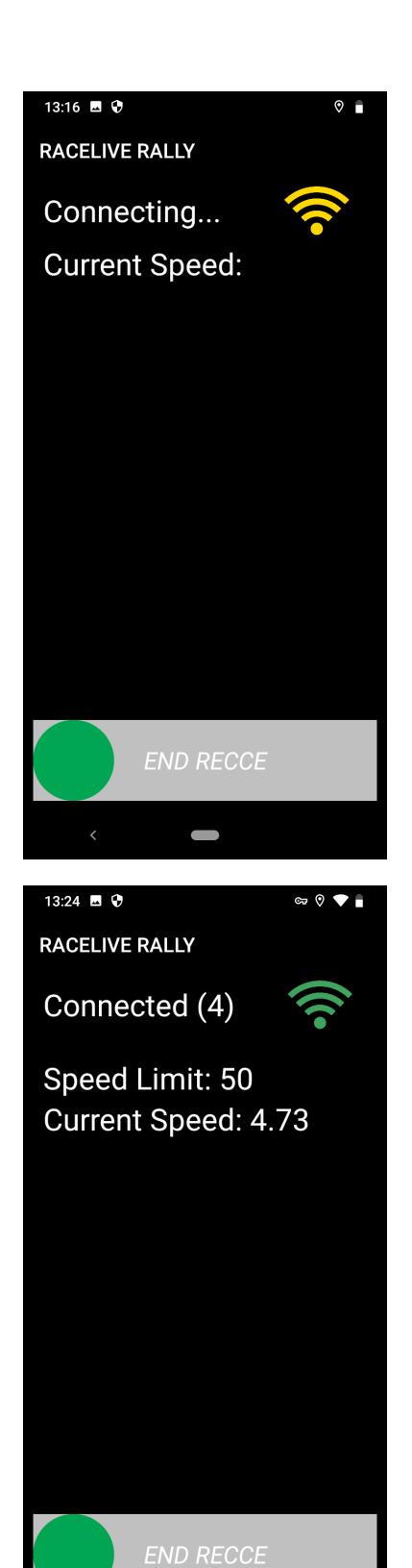

### *Reconnaissance Tracking*

If you press RECCE on the start screen, the view pictured on the left will open, as the device is searching for connection.

Once connected, the device will show a possible speed limit set by the organiser for a certain area (e.g. a special stage) and the your current speed.

All competitor movement within special stage areas will be registered in the application database and can be used afterwards to monitor speeds etc.

Once you finish reconnaissance, you can stop the tracking application by gliding the green dot at the bottom of the screen to the right.

Should the tracking device cause disturbance to your recce or rally intercom system (old systems are less protected), the easiest way to fix this is to wrap the intercom control box into normal aluminium foil used in kitchen.

*V3 - 20200131*

 $\overline{\phantom{0}}$ 

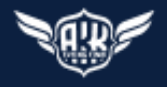

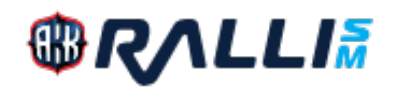

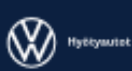

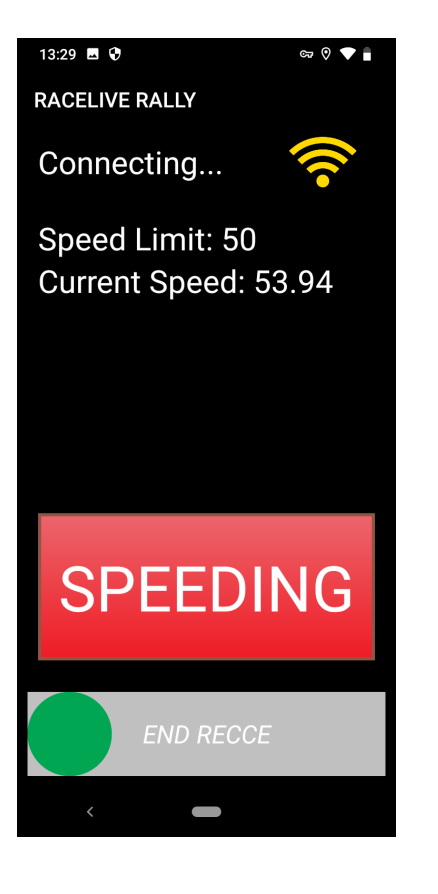

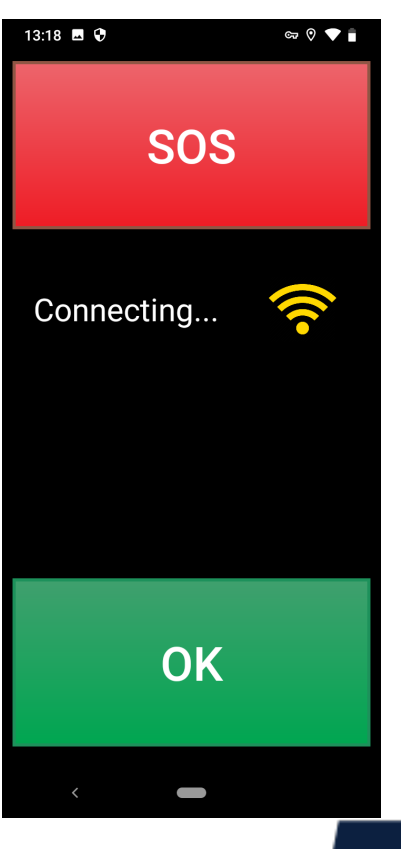

#### *Reconnaissance Tracking continued...*

Should you go over the speed limit set by the organiser, the device will show this to the drivers (SPEEDING). The device will not show any speed limits set by the road authorities.

Any speeding will be stored in the application database.

#### *Rally Tracking*

rallism.fi

When you have chosen RALLY tracking from the start screen, the view pictured on the left will open to the screen, as the device is searching for connection.

**f** rallism CRalliSM (O) rallinsmsarja

*V3 - 20200131*

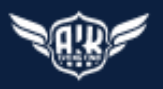

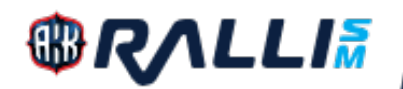

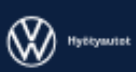

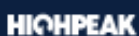

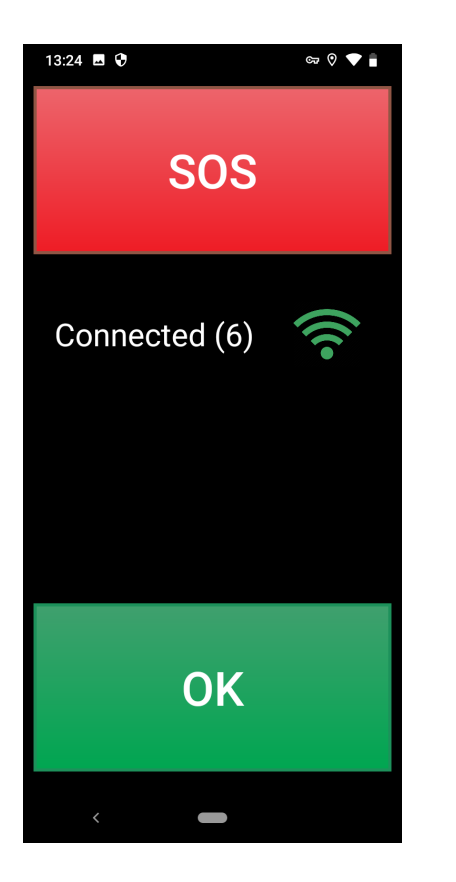

# OK

# *Rally Tracking continued...*

Once connected, the device will show the basic status with OK and SOS buttons, and the connection confirmation.

If you need to stop on stage to change a tyre or something, but there is no need for medical or fire assistance, nor any danger to the surrounds, you must press OK on the basic status screen.

When OK is pressed, the screen goes green. It will automatically return to basic status after approx. 5 seconds after pressing the OK and the message having gone through to the system.

*V3 - 20200131*

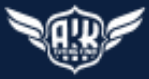

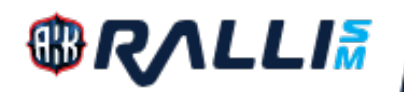

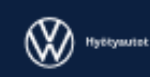

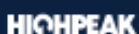

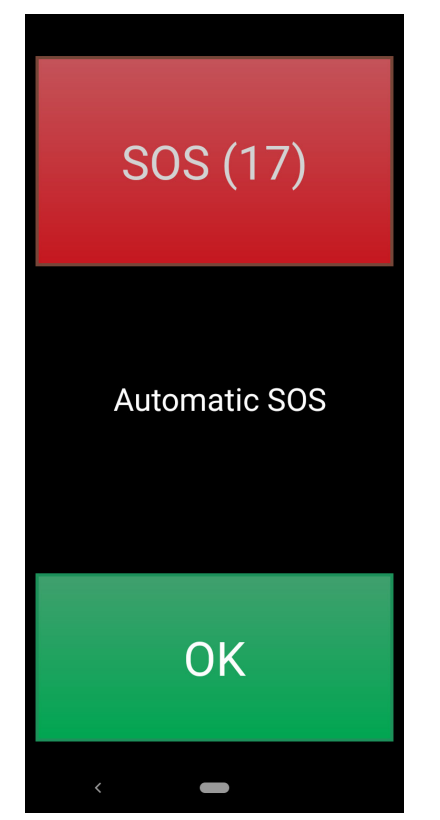

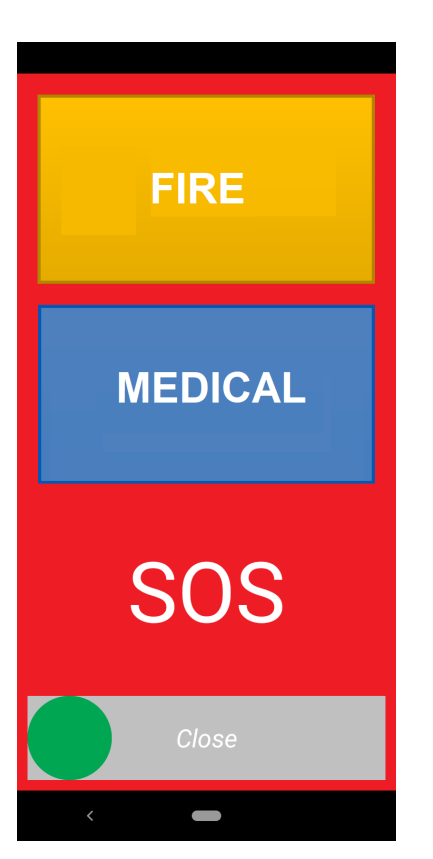

## *Accidents - SOS*

If you stop during the rally e.g. to change a tyre, the device will automatically start an SOS alarm in about 20 seconds, unless OK is pressed.

The time before the alarm is made can be seen on the SOS button (17 seconds remaining on the sample screen). It takes about 40 seconds from the moment of stopping to the time of sending the SOS.

Please remember to dismiss the automatic SOS before it is sent by pressing OK.

The Auto-SOS re-activates once the car is moving again at a minimum speed of 60 kph. Auto-SOS function is active on Special Stages only, not on road sections. When stopping at the finish of SS at the STOP control, it may activate itself, as for the device you are still "inside" the stage area according to its settings.

If an Auto SOS is sent, the device will return to basic status.

Should a competitor have an accident where help is needed, he needs to press the SOS button on the RALLY screen.

Pressing the SOS button will take the application to the mode seen on the left, with three options for the user:

1. Cancel the alarm by sliding the green dot to the right.

2. Confirm the alarm and ask for medical assistance by pressing MEDI-CAL.

3. Confirm the alarm and ask for extinguishing assistance by pressing FIRE.

If data connection does not work, the SOS will be sent as SMS.

After pressing FIRE/MEDICAL the button will flash for a while and the device will return to basic status, unless the SOS has been sent via SMS.

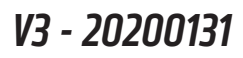

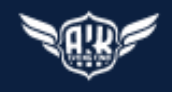

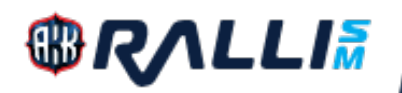

**HIGHPEAK** 

# **INFO**

#### Is driver injured?

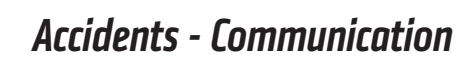

The Rally Control has an option to communicate with the car, e.g. to get more information on the seriousness of an accident, number of patients or their condition.

The screen will then show the INFO text, the question underneath and the answer options YES and NO.

The drivers must answer accordingly. There may be multiple questions following one after the other.

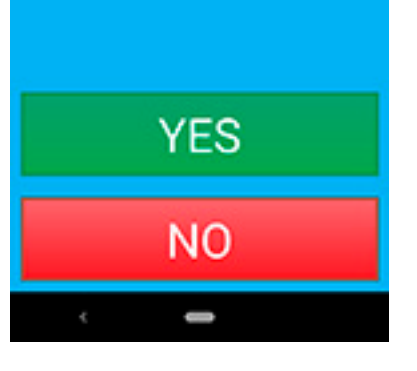

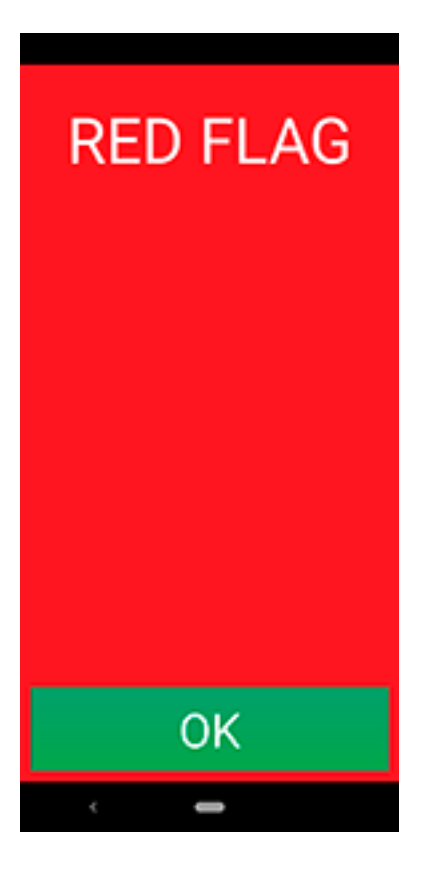

# *Accidents - Red Flag*

The application is equipped with an option for the Rally Control to send a Red Flag notification and thus stop the stage for these cars, e.g. in case of accident, road block or other reason.

These feature is not yet in use, but it may be tested on a road section according to organiser's instructions. This will be informed to the drivers.

Should you receive a Red Flag on the screen, you must confirm its reception by pressing the OK at the bottom of the screen.

The flag will remain on the screen until dismissed by Rally Control.

*V3 - 20200131*

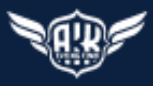